# **Sametime Meeting Statistics**

## Overview

There are couple of requirements in order to use the "Sametime Statistics" Sensor for retrieving Sametime Meeting Statistics (Websphere)

### **Sensor Configuration**

Whenever you start configuring the "Sametime Meeting Statistics" Sensor, you need to set the following

- ProtocolPort (Soap port number of the STMeeting Server)
- Credentials

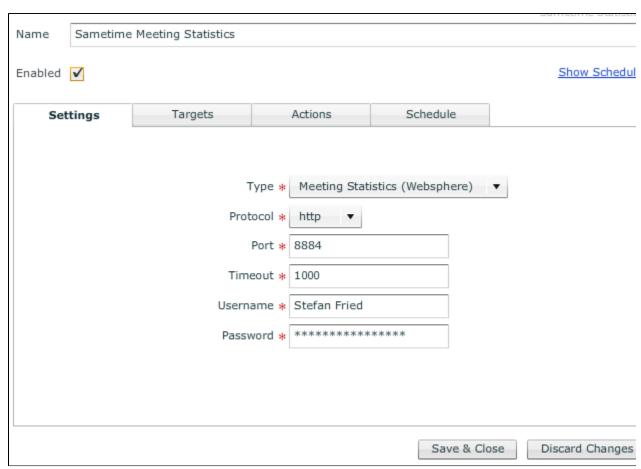

## Requirements

#### **Operator Role**

The User account you specified in the Sensor settings needs to have at least the "Operator" Role on the Websphere platform.

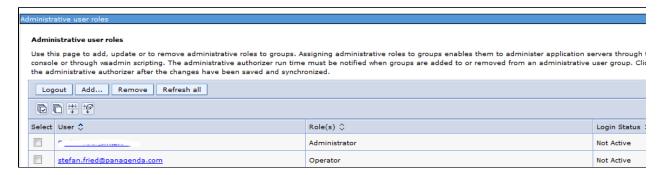

#### **Soap Port**

Check the Soap Port number of your Meeting Server

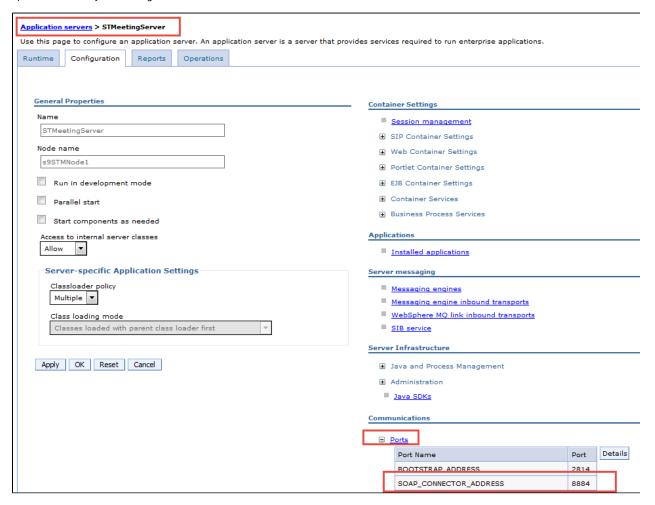

#### **Enable Meeting Statistics**

Please enable the Meeting Statistics

- open WAS Console
- expand Sametime System Console Sametime Servers and select Sametime Meeting Servers

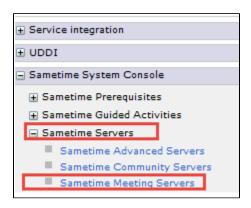

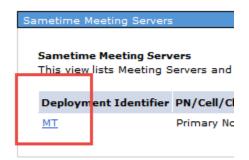

set the key: meetingserver.statistics.jxm.enabled to TRUE

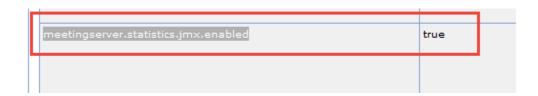

- Save/close
- Restart the Sametime Meeting Server

#### Failure Scenario

possible errors in log:

ADMN0022E: Access is denied for the getRoomStatistics operation on MeetingServerStatisticsMBean MBean because of insufficient or empty credentials.

SametimeStatisticsSensor -java.util.concurrent.TimeoutException: Timeout set [1000ms]

If the Sensor result provides you " -1 " values then this is an indication that the Statistics are NOT enabled (check requirements above)

#### Output

The following list is the result of the measurement.

| sk | Key                                  | Value         |
|----|--------------------------------------|---------------|
| ŵ  | √ statistics.activeRoomCount         | 91            |
| 市  | ❖ statistics.activeRoomCount.local   | 13            |
| 市  | ❖ statistics.activeUserCount         | 125           |
| ŵ  | ❖ statistics.activeUserCount.local   | 17            |
| 市  | ❖ statistics.dormantRoomCount        | 131,514       |
| ŵ  | ❖ statistics.libraryCount            | 9,156         |
| ŵ  | ❖ statistics.librarySize             | 9,783,822,670 |
| ŵ  | ❖ statistics.roomCount               | 138,350       |
| 亩  | statistics.topRoom.1.activeUserCount | -1            |
| ŵ  | statistics.topRoom.2.activeUserCount | -1            |
| ń  | statistics.topRoom.3.activeUserCount | -1            |
| ×  | ◀ statistics.unusedRoomCount         | 6,745         |

statistics.activeRoomCount statistics.activeRoomCount.local statistics.activeUserCount statistics.activeUserCount.local statistics.dormantRoomCount statistics.libraryCount statistics.librarySize statistics.roomCout statistics.topRoom.1.activeUserCount statistics.topRoom.2.activeUserCount statistics.topRoom.3.activeUserCount statistics.unusedRoomCount

#### **Explanations:**

- Sametime Meeting Statistics that has .local (ex. statistics.activeRoomCount.local), refers to the "node or server" that we are looking at. So other Sametime Meeting server may have different value.

  Sametime Meeting Statistics that do not have .local (ex. statistics.activeRoomCount), refers to the "total" for all Sametime
- Meeting servers that you have.
- Dormant Sametime Meeting Room Count (statistics.dormantRoomCount) is a Sametime Meeting Room that has been created, used but is not currently in use.
- Unused Sametime Meeting Room Count (statistics.unusedRoomCount) is a Sametime Meeting Room that was created, but never used.